## M FES **PRESENTED BY WE HAVE SOME TIPS FOR YOU**

#### VIDEO EDITING SOFTWARES :

**Step 1** : Download one of these three softwares that we recommend you. If you're familiar with another software,you can use it too.

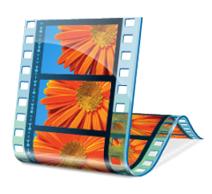

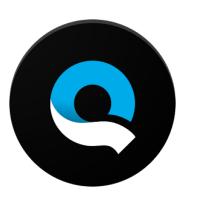

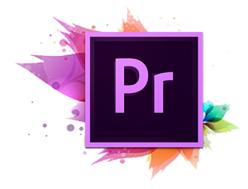

Window Movie Maker **Concretive Cluic GoPro Concretive Adobe Premiere Pro** 

- Window Movie Maker (beginner) This is a really basic software, 100% free- but obviously your possibilities to personalize your video are limited.
- Quik GoPro (beginner -intermediate) This one is maybe the perfect one for you, it depends on your video making skills. It's level of complexity is between Window Movie Maker and Adobe Premiere Pro.
- Adobe Premiere Pro (advanced) This software is not the most user-friendly but, the possibilities with this software are limitless. This is the one we use in making all the videos we put online. Again, it depends on your skill in video editing.

### MUSIC- ROYALTY FREE

- **Step 2** : Find the right song You have many places where you can find some Royalty free Music. Here are a few suggestions for you.
- [•]( https://www.youtube.com/user/NoCopyrightSounds) <https://www.youtube.com/user/NoCopyrightSounds>
- <https://www.youtube.com/channel/UCht8qITGkBvXKsR1Byln-wA>
- <https://www.youtube.com/watch?v=MkNeIUgNPQ8&list=PLzCxunOM5WFLNCSF0UEHZqFJJlmdeL71S>
- **Step 2.1** : Extract the song that you want With this [Converter](http://www.youtube-mp3.org/fr) you will easily be able to download the song that you want for your video (take note : you can't extract a song who's duration exceeds 30 minutes).

If you are not familar with this practise , here's how it works :

- 1. Copy the URL of the song that you selected on YouTube.
- 2. Replace the current URL in the box by pasting the URL of your song that you chose and click on « convertir la vidéo » (convert the video).
- 3. After the song downloads (it takes few seconds), save it on your computer. Select a place that you can easily find it, because when you will edit your video, you'll need to import it in the software.

#### **Step 3 : TAKE YOUR CAMERA AND GO CAPTURE THE ACTION OF YOUR NRC.**

# M FESTIVAI **PRESENTED BY**

#### THE VIDEO EDITING - HERE, THE REAL FUN BEGINS

- **Step 4.1** : Import your song on the « assembly table » in the Video Editing Software that you downloaded Most of the time you can find the option on File/Import
	- *\*\*\* We recommend you edit your video to the music. Often, it makes a better video, but this is at your leisure.\*\*\**
- **Step 4.2** : Import the videos on the « assembly table » in the Video Editing Software Most of the time you can find the option on File/Import.
- **Step 4.3 :** Select videos, cut and place many parts of clips on the « assembly table ». Showcase your creativity and add dynamics to your film by matching it to the music (remember the duration needs to be between 1 and 3 minutes).
- **Step 4.4** : When you're finished working on your « assembly table », you need to export your video Most of the time you can find the option on File/ Export/ Media.

 You will be able to export your video in many formats, H.264 / .MP4 this the format that we recommend you use.

#### *\*\*\*The format .AVI / .MOV / .MPEG 2 / can be fine too.\*\*\**

 Be sure the size of your file doesn't exceed 2 GB (if you don't exceed 3 min., you should be fine). When the format is selected, simply click on the Export button and let your computer finish the job.

SENDING YOUR FILM TO US - Here are three different ways you can use to do it.

- 1. **WeTransfer** The easiest way to transfer your video.
- You just need to import your film
- Write our e-mail adress filmfest@industriesnrc.com in the box *sent to*
- Write your e-mail adress in the box *mailed by*
- Write a short text (optional)
- 2. **Google Drive** If you already have an account (if not, you can create one for free)
- Simply send the link to download your film at filmfest@industriesnrc.com
- 3. **Dropbox** If you already have an account (if not, you can create one for free)
- Simply send a sharing request of your video at filmfest@industriesnrc.com

So, we hope this will help you to participate in the Tow & Show Film Festival. If you have any questions or problems, just let us know by e-mail at [filmfest@industriesnrc.com](mailto:filmfest@industriesnrc.com) and we will answer as soon at possible.

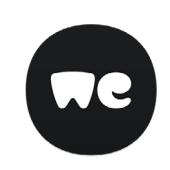

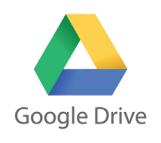

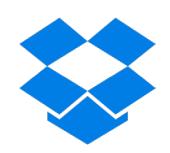